## **Jak uplatnit rodinnou licenci aplikace iFIT, tzv. "FAMILY MEMBERSHIP".**

U některých vybraných strojů, je součástí balení rodinná licence pro tréninkovou aplikaci iFIT. Tento kód pak umožňuje používání aplikace až 5-ti osobám. Přístupy uživatelů se navzájem neruší, každý z členů má svoje nastavení a archivování tréninků a dosažených cílů. Níže Vám ukazujeme postup, jak přidat další členy, tak aby měli svůj přístup do aplikace.

Tento postup nelze využít pro individuální licenci, kterou je možné využít pouze pro jednoho uživatele. Pokud máte zájem o rozšíření počtu osob a vlastníte individuální licenci, je možné zakoupit v našem eshopu další licenci a nový uživatel si jí uplatní sám.

- **1. Krok: Na stránkách ifit.com si zřídíte svůj profil, tak jak je uvedeno v návodu: "Uplatnění zakoupeného licenčního kódu do aplikace iFiT".**
- **2. Krok: Přihlaste se na stránkách ifit.com do svého vytvořeného účtu.**
- 3. **Krok: Kliknutím na svoje jméno v horní části obrazovky vyvoláte nabídku, kde klikněte na možnost "SETTINGS".** (viz. ofocená obrazovka níže)

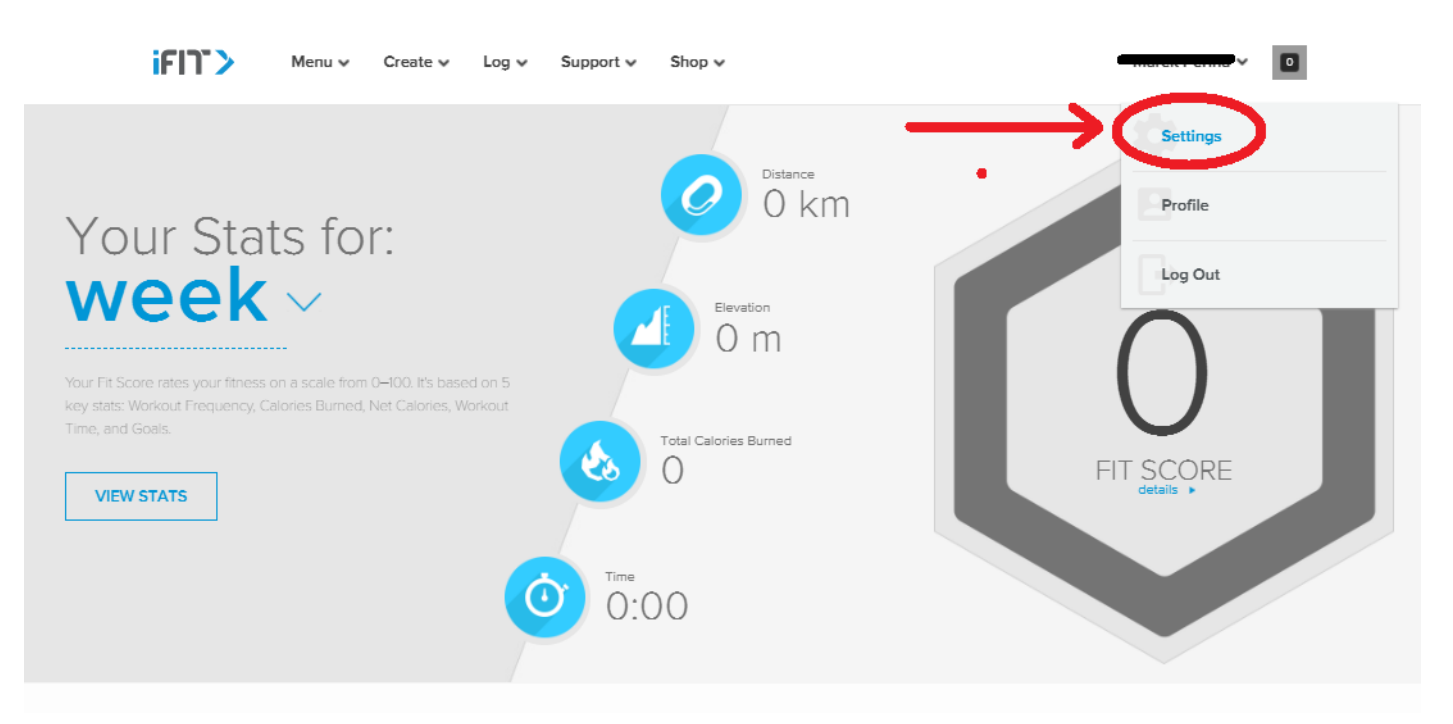

**4. Krok: Klikněte na možnost "SECONDARY USERS"** (viz. ofocená obrazovka níže)

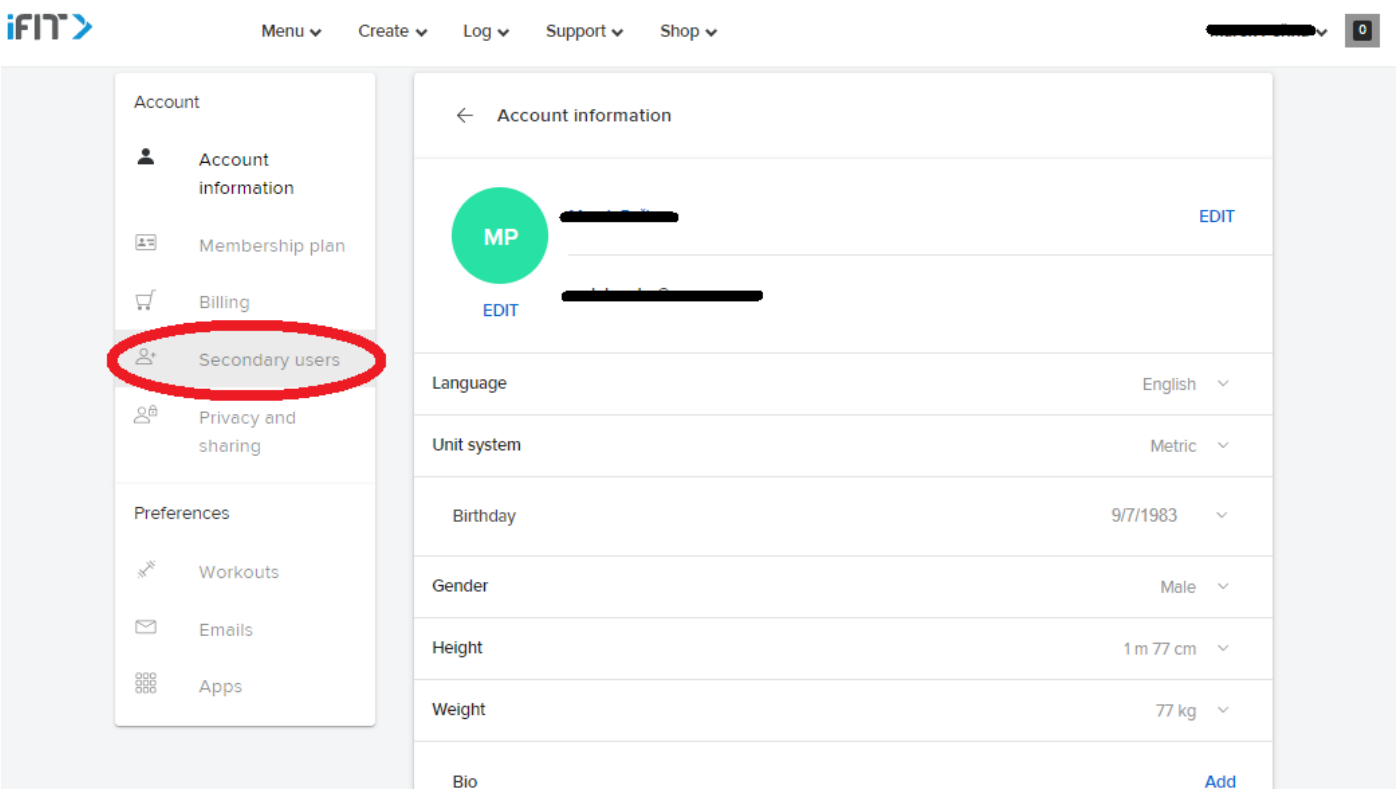

- **5. Krok: V dalším kroku přidejte další účet, přes volbu "ADD ACOUNT".**
- **6. Krok: V dalším kroku přidejte novou e-mailovou adresu uživatele, kterého budete přidávat a potvrďte volbou "SEND".**
- **7. Krok: Další krok je následně už na nově přidaném uživateli, kterému je obratem zaslána pozvánka do aplikace, přes kterou si vytvoří své přihlašovací údaje, pod kterými se bude do aplikace přihlašovat.**

*Pozn. Nyní je přidání nového uživatele hotové. Pro změnu uživatele na stroji je nutné vždy odhlásit původního cvičence a přihlásit se svými přihlašovacími údaji, tak aby byl Váš trénink zaznamenám správně k Vašemu profilu a nikoli k profilu jiného člena domácnosti.*